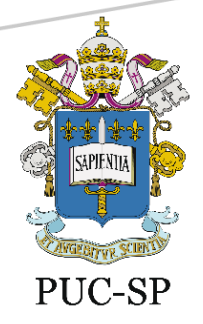

# PONTIFÍCIA UNIVERSIDADE CATÓLICA DE SÃO PAULO SISTEMA DE BIBLIOTECAS

Como aplicar as normas ABNT de acordo com as orientações da NBR 14724/2011 para trabalhos acadêmicos usando os recursos do Microsoft Word

# **APRESENTAÇÃO**

Este tutorial tem como objetivo orientar alunos e professores a utilizarem os recursos oferecidos pelo Microsoft Word na elaboração de seus trabalhos acadêmicos, segundo as normas vigentes da ABNT. As orientações aqui contidas devem ser consideradas como complementares, e não substituem outras orientações, normas ou recomendações fornecidas pelas secretarias ou coordenações específicas de cada curso da instituição.

**Sistema de Bibliotecas PUC-SP – tutorial elaborado em maio/2021.**

# **SUMÁRIO**

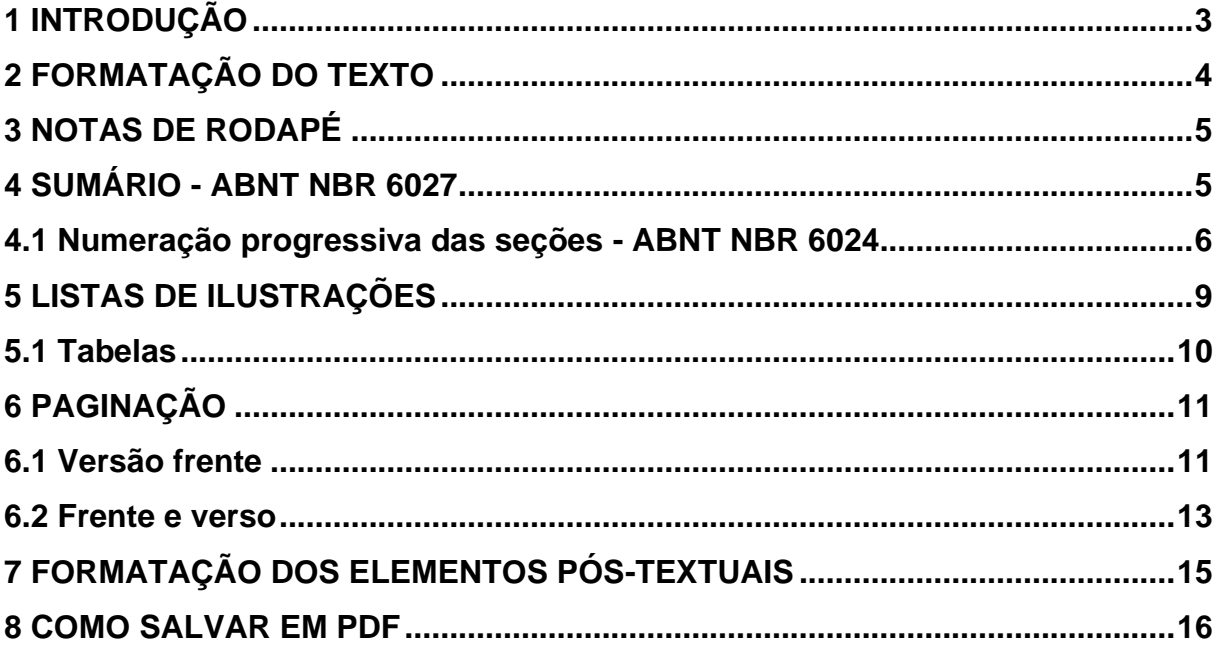

# <span id="page-3-0"></span>**1 INTRODUÇÃO**

Para a elaboração do trabalho acadêmico é importante seguir as orientações descritas no **Manual para apresentação de Trabalhos Acadêmicos da PUC-SP,** disponível no site da biblioteca em Recursos para Pesquisa ou por meio do link <https://www.pucsp.br/biblioteca/recursos-para-pesquisa>

<span id="page-3-1"></span>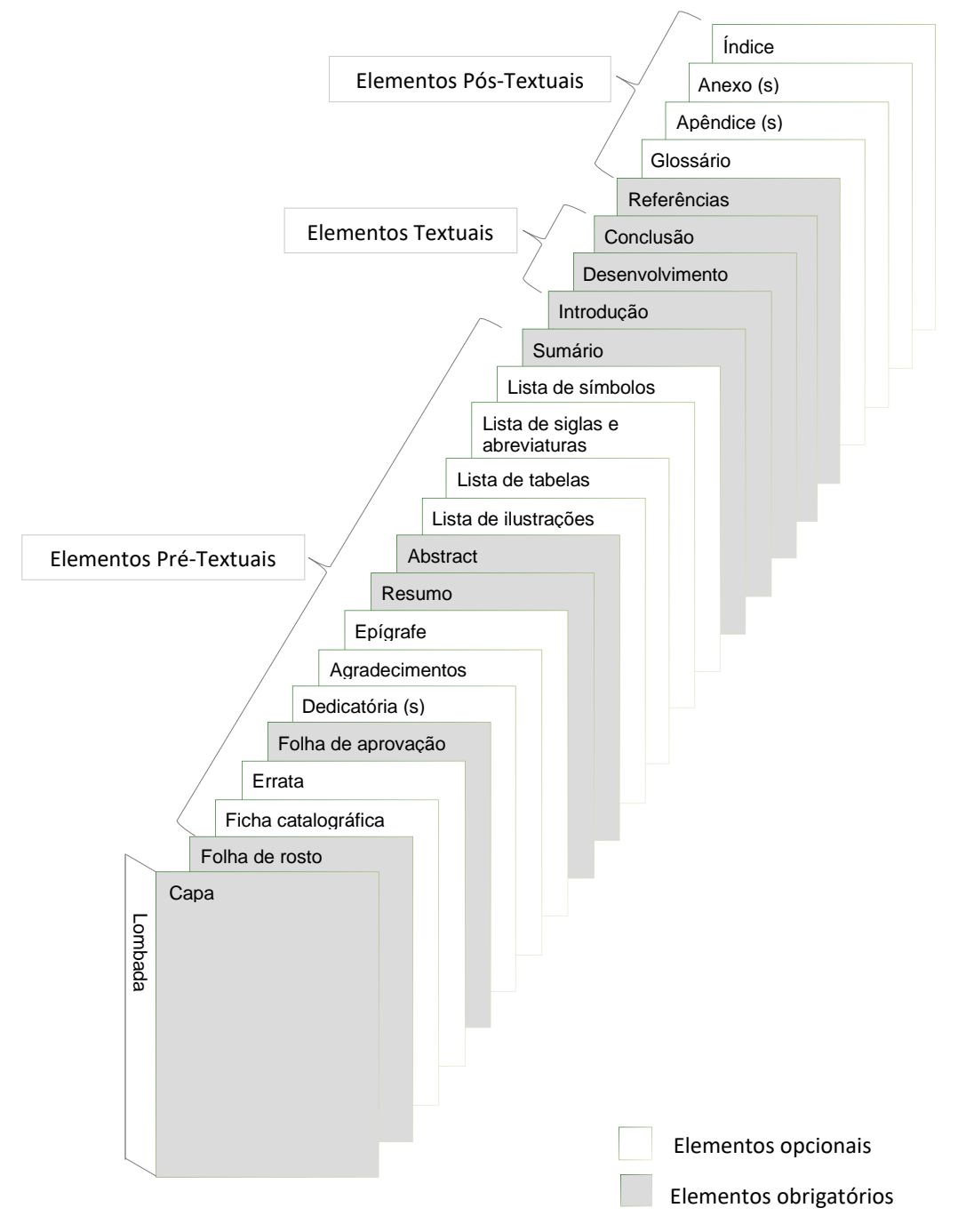

**Figura 1-** Estrutura de trabalhos acadêmicos. (ABNT NBR 14724)

# **2 FORMATAÇÃO DO TEXTO**

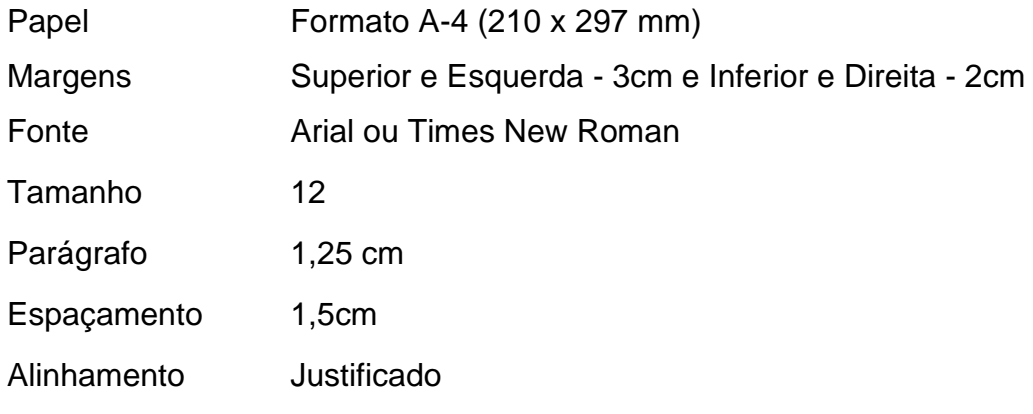

Localização das ferramentas para configuração de página

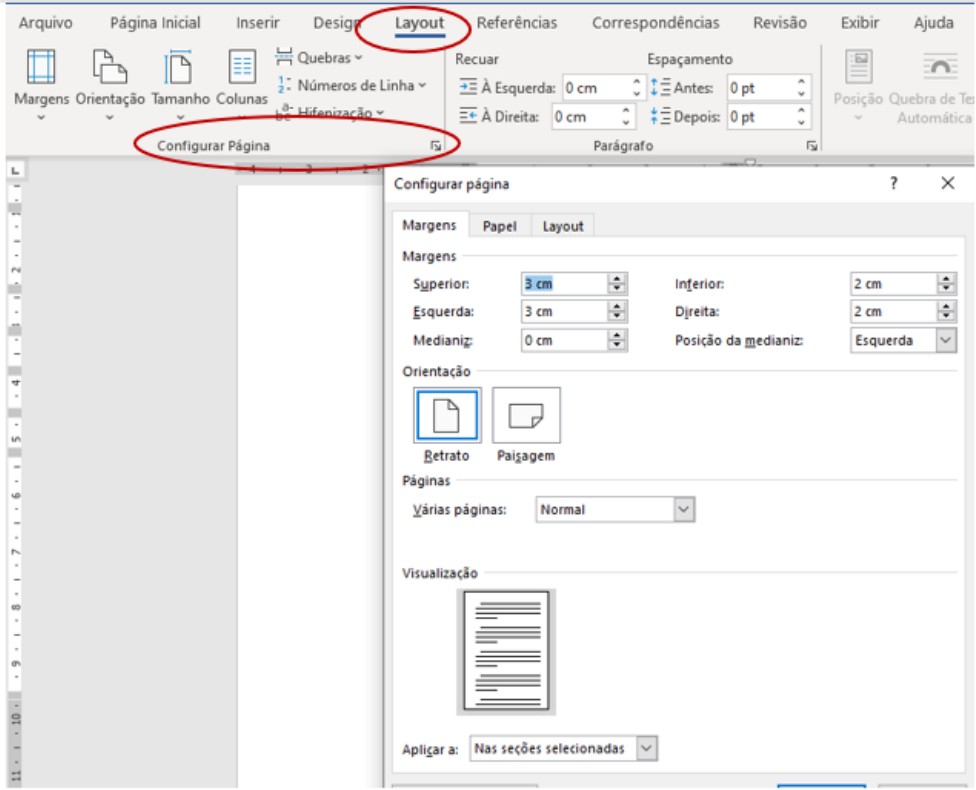

Formatação para os elementos **pré-textuais**: Título sem numeração, CAIXA ALTA, Centralizado e negrito.

Formatação para os elementos **pós-textuais:** São elementos que complementam o trabalho. Não seguem a numeração progressiva, mas são paginados sequencialmente, os títulos devem ser centralizados, caixa alta e negrito. (formatação é livre).

Exceto para citações de mais de três linhas, notas de rodapé, fontes e legendas das ilustrações e tabelas, que devem ser digitadas em **espaço simples** e letras tamanho **10.**

Citação direta com mais de três linhas: Texto sem aspas e parágrafo com recuo de 4 cm da margem esquerda.

As citações devem ser apresentadas conforme (**ABNT NBR 10520).**

## <span id="page-5-0"></span>**3 NOTAS DE RODAPÉ**

São comentários adicionais que não precisam fazer parte do corpo principal do texto.

**As notas de rodapé** devem ser separadas do texto por um espaçamento simples de entrelinhas e com fonte tamanho 10.

Devem ser alinhadas, a partir da segunda linha da mesma nota, abaixo da primeira letra da primeira palavra.

Colocar o cursor na palavra que deseja esclarecer em notas e em seguida vai na ferramenta referência inserir notas de rodapé.

Localização das ferramentas para inserir notas de rodapé

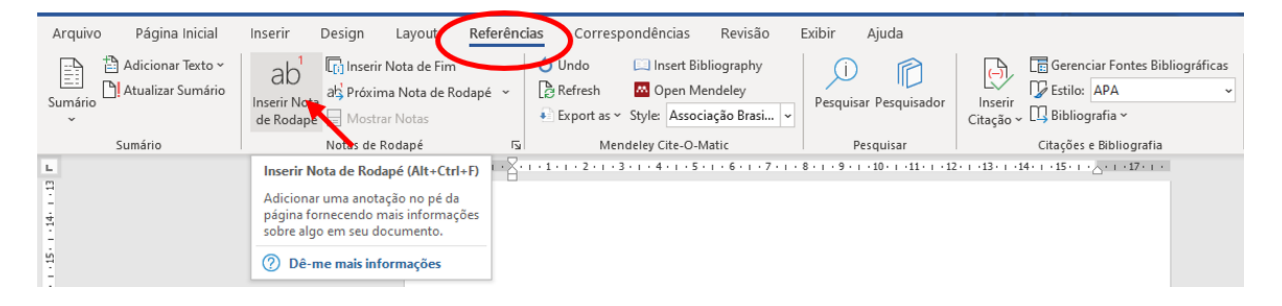

# <span id="page-5-1"></span>**4 SUMÁRIO - ABNT NBR 6027**

É o último elemento pré-textual e consiste na enumeração progressiva das divisões e seções e são limitadas até 5 seções com os títulos diferenciados.

Faz parte do sumário os **elementos textuais** da Introdução a conclusão com numeração progressiva das divisões, seções e outras partes de um documento, mais os **elementos pós-textuais sem numeração**.

Os elementos pré-textuais não podem constar no sumário. Em trabalhos acadêmicos deve iniciar o sumário no anverso de uma folha, concluído no verso, se necessário.

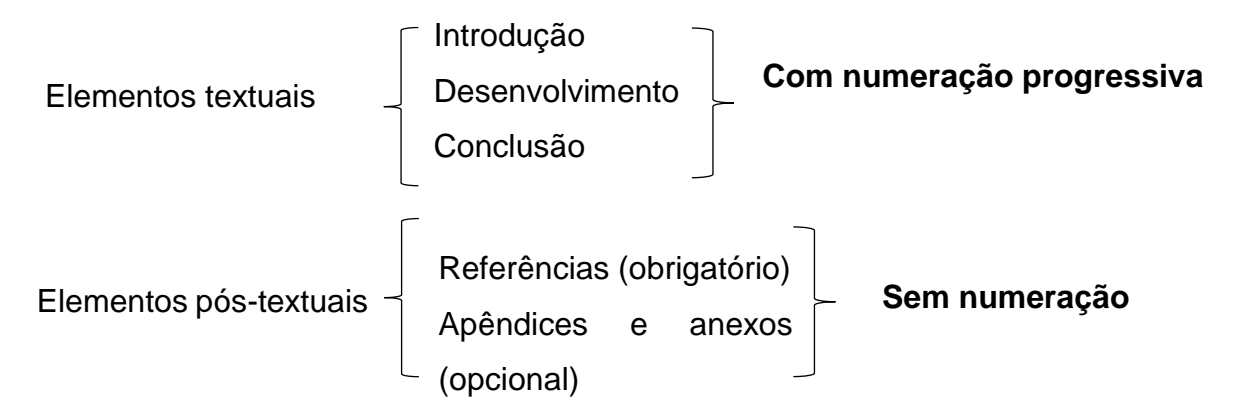

#### <span id="page-6-0"></span>**4.1 Numeração progressiva das seções - ABNT NBR 6024**

Para as seções textuais utilizar numeração progressiva tipograficamente diferente entre si, a apresentação deve ser **idêntica no sumário e no texto**.

Deve se limitar até cinco seções;

Deve ser utilizados algarismos arábicos na numeração;

Ponto, hífen, travessão, parênteses ou qualquer sinal **não** devem ser utilizados entre o indicativo da seção e seu título.

O título das seções deve ser alinhado à margem esquerda, separado por um espaço. Os títulos das seções primárias são as principais divisões de um texto e devem iniciar-se em folha distinta, (sempre em páginas ímpares - frente).

Sugestão para apresentação de numeração progressiva para gerar o sumário automático:

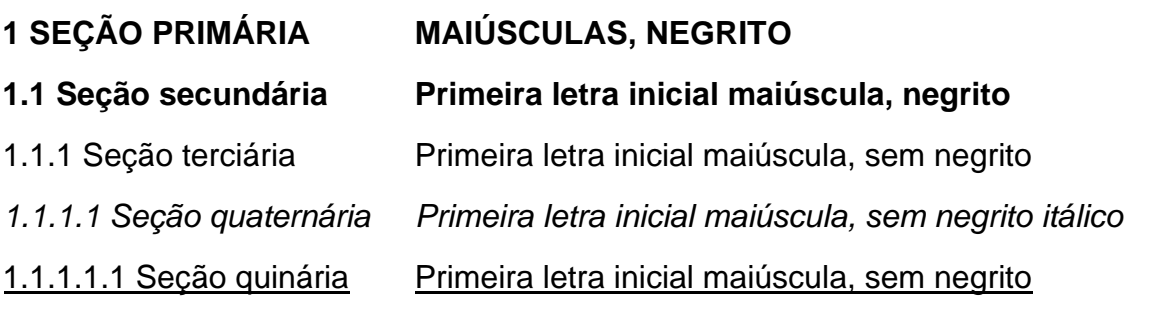

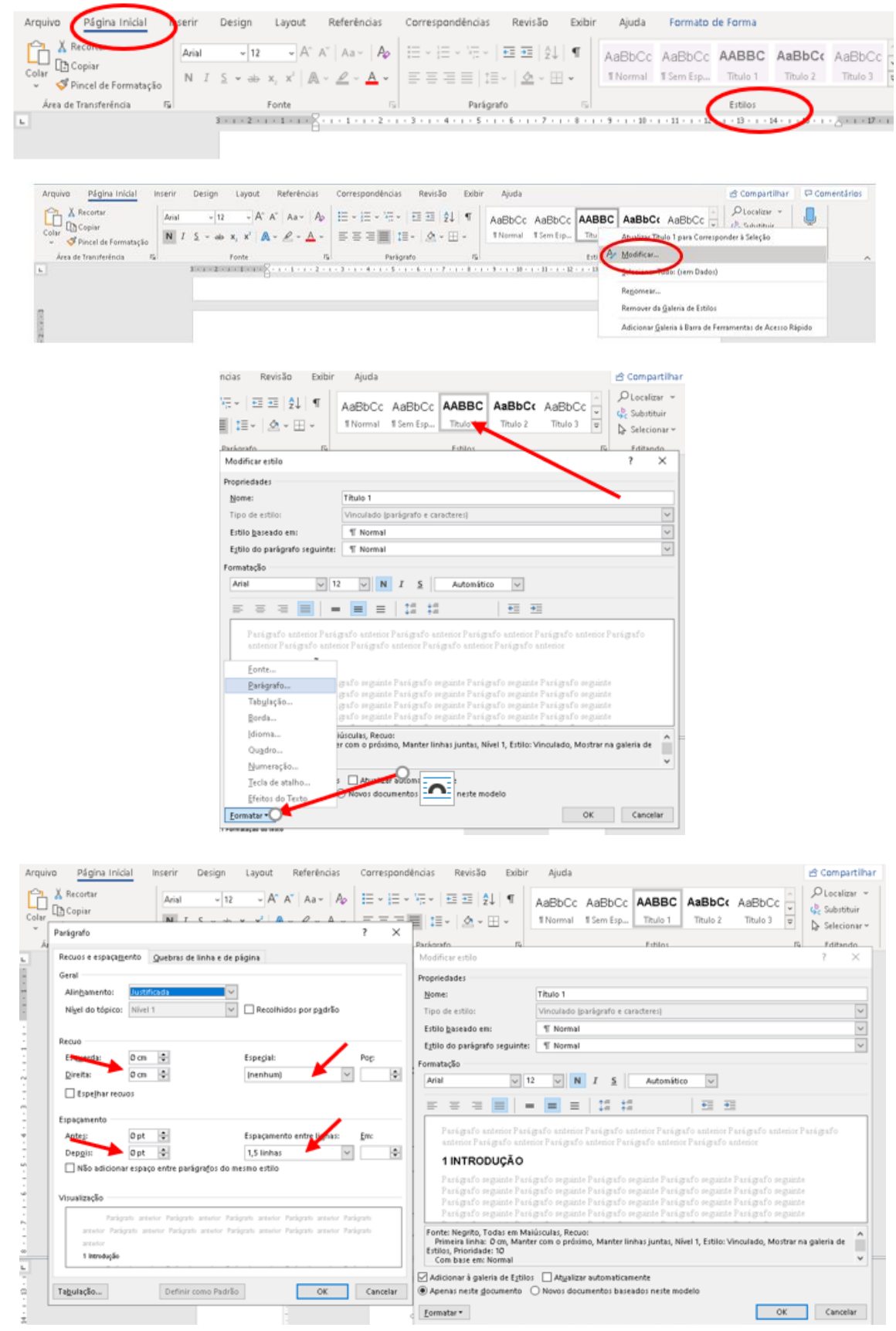

# Ferramentas para gerar a numeração progressiva

Seguir a mesma orientação para todas as seções

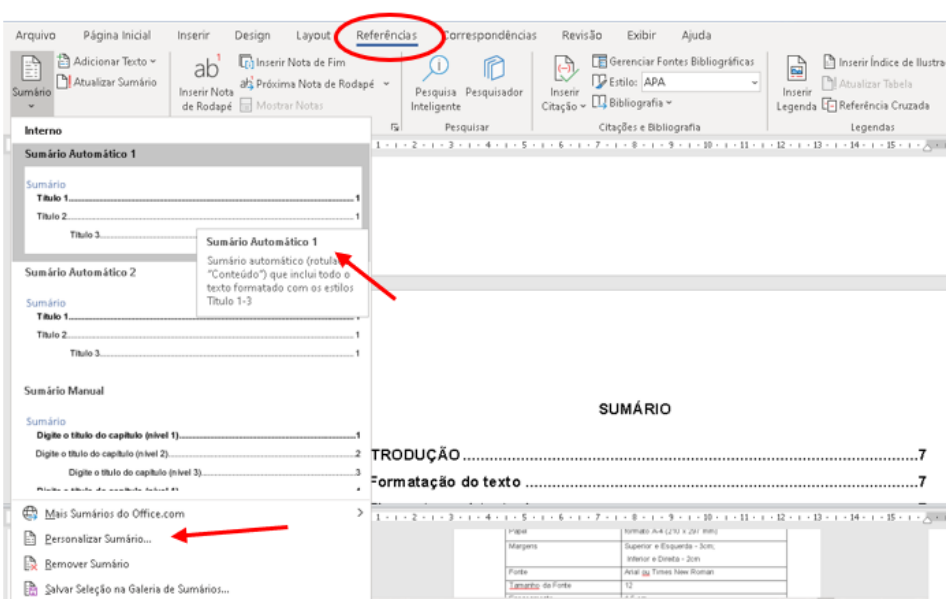

Localização das ferramentas para gerar o sumário automático:

✓ Ao inserir o sumário clicar em personalizar sumário para visualização de todos os níveis.

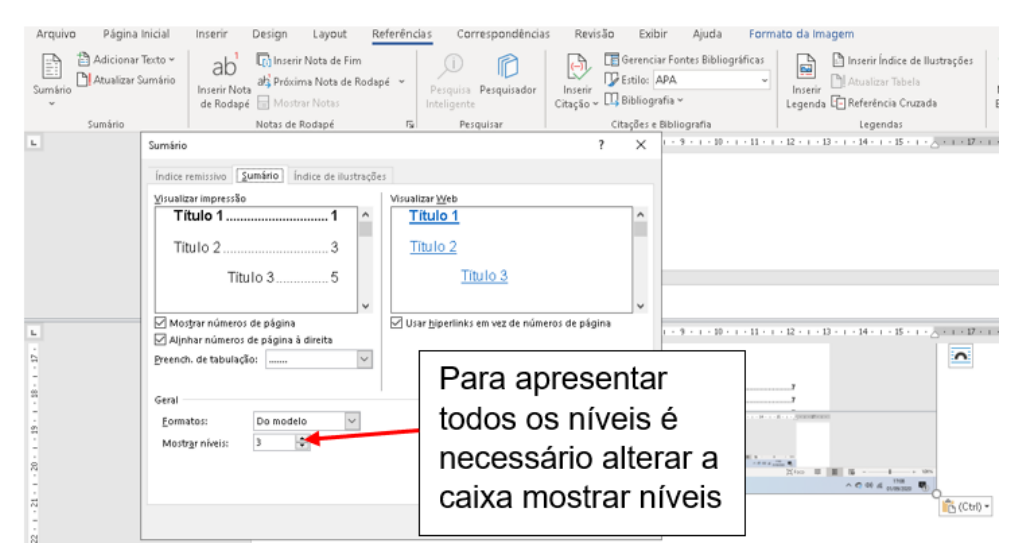

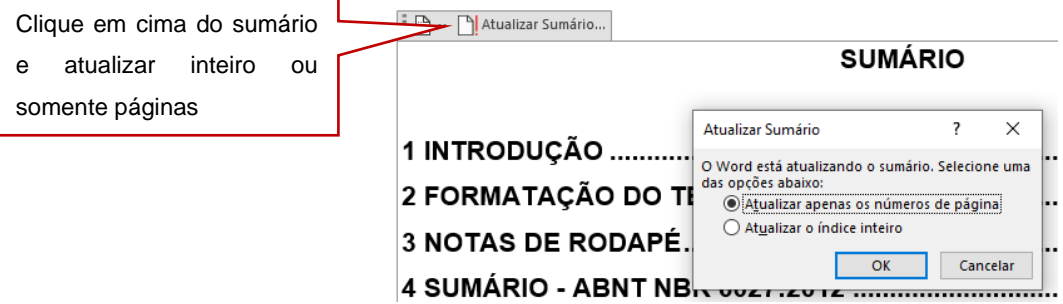

## <span id="page-9-0"></span>**5 LISTAS DE ILUSTRAÇÕES**

Elemento opcional. Elaborada de acordo com a ordem de apresentação no texto.

Sua identificação aparece na parte superior, precedida da palavra designativa (fotografia, gráfico, mapa, organograma, quadro, figura, desenho, esquema, fluxograma, entre outros), seguida de seu número de ordem de entrada no texto, em algarismos arábicos, travessão e respectivo título. Fonte consultada (elemento obrigatório, mesmo que seja produção do próprio autor), deve ser localizada abaixo da ilustração e com tamanho da fonte 10.

**Quadros** apresentam dados textuais, enquanto as tabelas apresentam dados numéricos.

As ilustrações que fazem parte de anexos e apêndices NÃO são descritas nas listas.

Localização das ferramentas para inserir legenda nas ilustrações

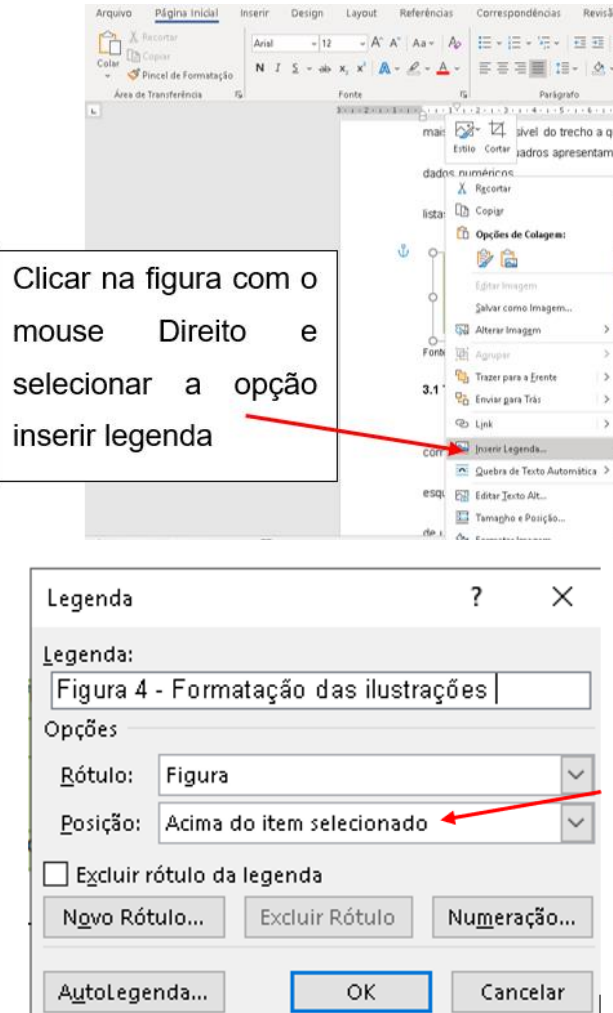

#### <span id="page-10-0"></span>**5.1 Tabelas**

Apresentam dados numéricos e estatísticos deve ser elaboradas de acordo com normas de apresentação tabular do IBGE.

A moldura não deve ter traços verticais que a delimitem à esquerda e a direita

Toda tabela que ultrapassar uma página deve ser apresentada em duas partes no topo da tabela, junto à linha do cabeçalho, alinhadas à direita devem colocar as expressões entre parênteses: **(continua); (continuação) ou (conclusão).** As tabelas que fazem parte de anexos e apêndices não são descritas nas listas*.*

Exemplos de tabelas:

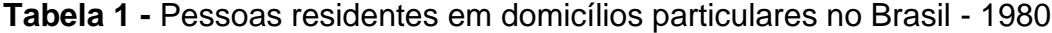

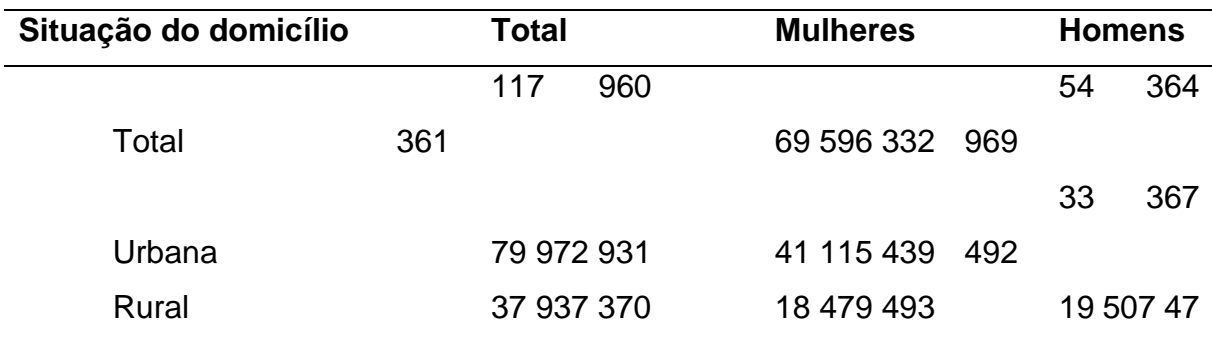

Fonte: Fundação Instituto Brasileiro de Geografia e estatística - IBGE.

**Tabela 2 -** Taxa de crescimento anual da população residente no Estado de São Paulo (continua)

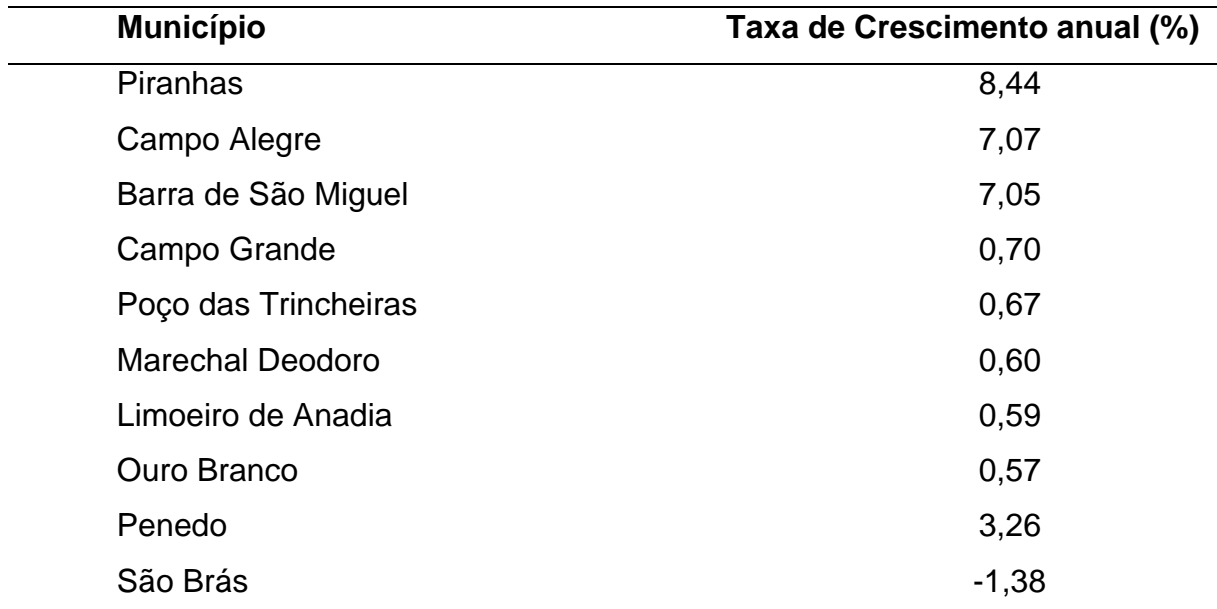

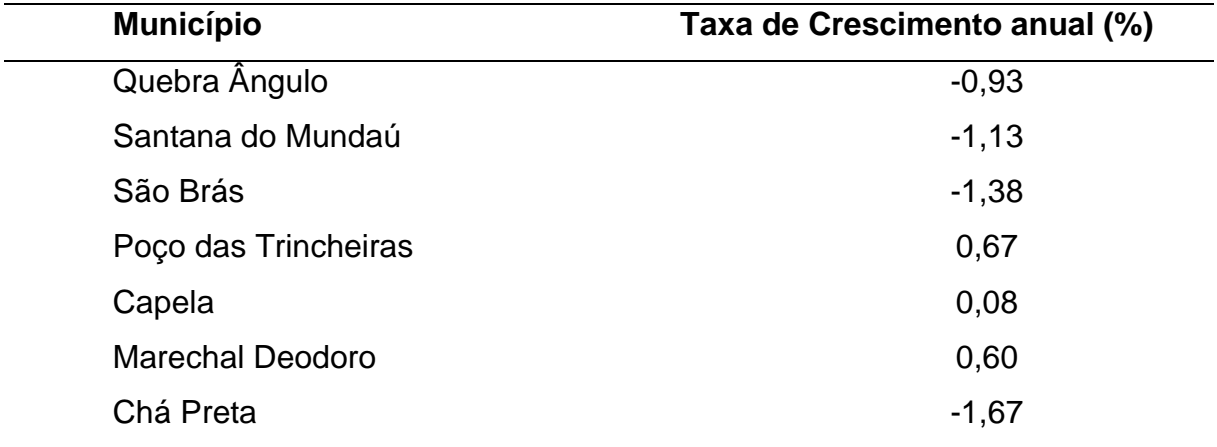

**Tabela 2 -** Taxa de crescimento anual da população residente no Estado de São Paulo (continuação) ou (conclusão)

Fonte: Fundação Instituto Brasileiro de Geografia e Estatística – IBGE.

### <span id="page-11-0"></span>**6 PAGINAÇÃO**

A ABNT NBR14724 recomenda que a **numeração** das páginas **deva aparecer a partir da primeira página do texto** (Introdução), porém devem ser **contadas a partir da folha de rosto** até os elementos pós-textuais.

Deve ser feita em algarismos arábicos, dentro da margem direita superior.

Cada seção primária deve ser iniciada em **nova página**. As seções (secundária, terciária, etc.) devem ser digitadas na mesma página, seguindo a sequência do texto.

#### <span id="page-11-1"></span>**6.1 Versão frente**

Localização da ferramenta de marcas de formatação

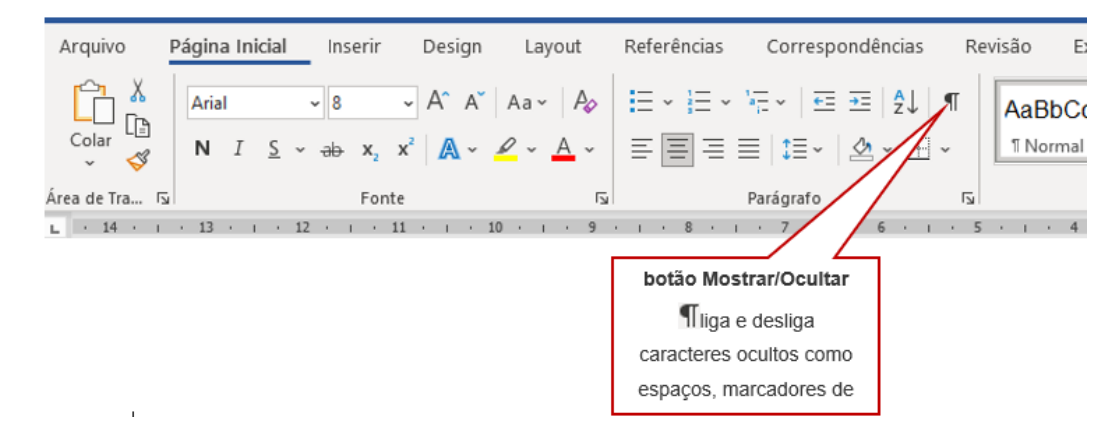

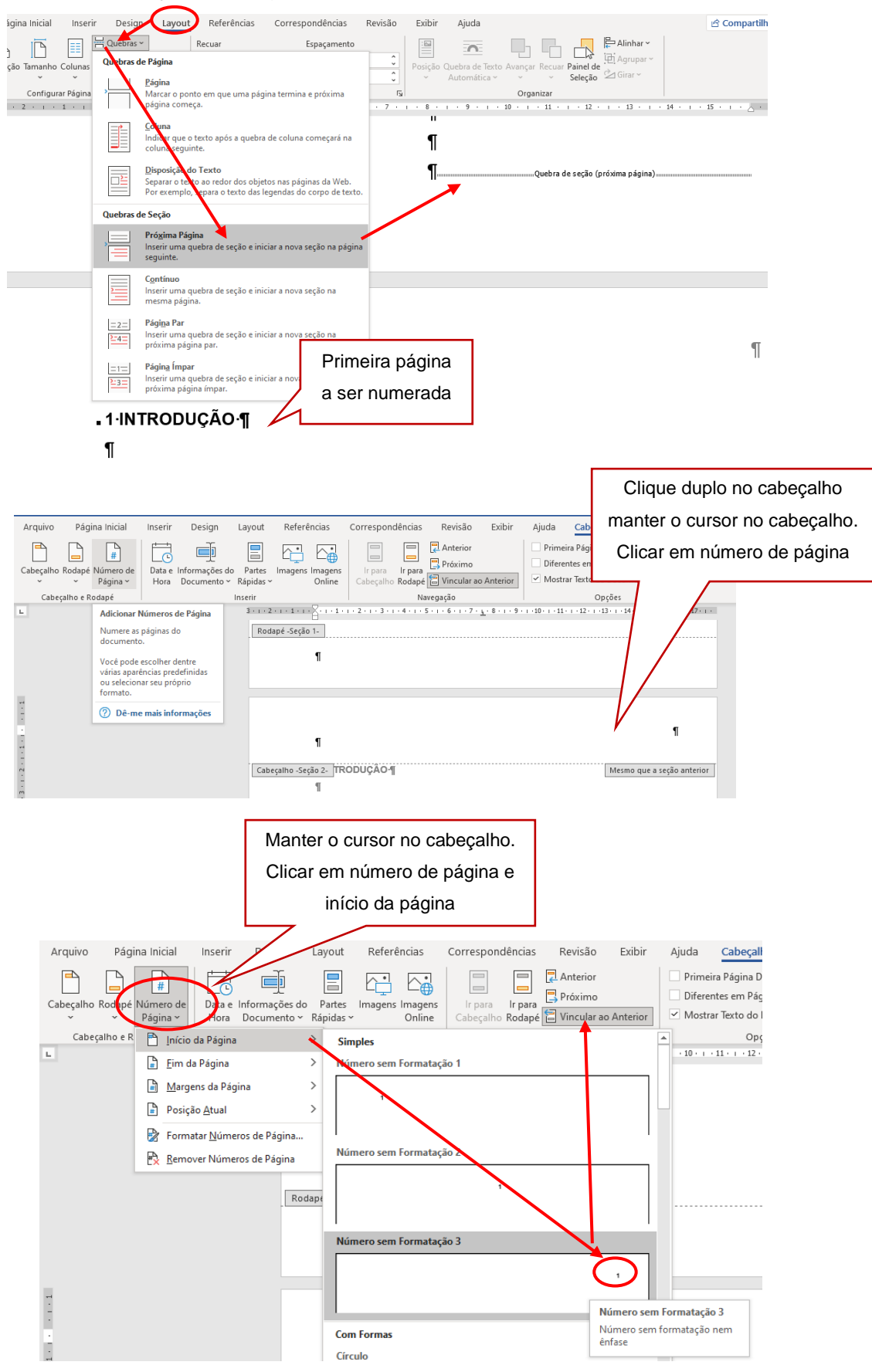

#### Quebra de seção na página anterior a primeira a ser numerada

#### <span id="page-13-0"></span>**6.2 Frente e verso**

Os elementos pré-textuais devem iniciar no anverso da folha, com exceção da **ficha catalográfica** que deve vir no verso da folha de rosto.

Link para gerar a ficha catalográfica:

[http://biblio2.pucsp.br/ficha/?\\_ga=2.236309381.560080655.1604921697-](http://biblio2.pucsp.br/ficha/?_ga=2.236309381.560080655.1604921697-863936029.1597144477) [863936029.1597144477](http://biblio2.pucsp.br/ficha/?_ga=2.236309381.560080655.1604921697-863936029.1597144477)

A numeração das páginas deve ser colocada no **anverso** da folha, **no canto superior direito**; e no **verso, no canto superior esquerdo.**

Primeiro passo: Inserir quebra de seção/ página ímpar em **todas as folhas que** 

#### **antecedem a introdução**

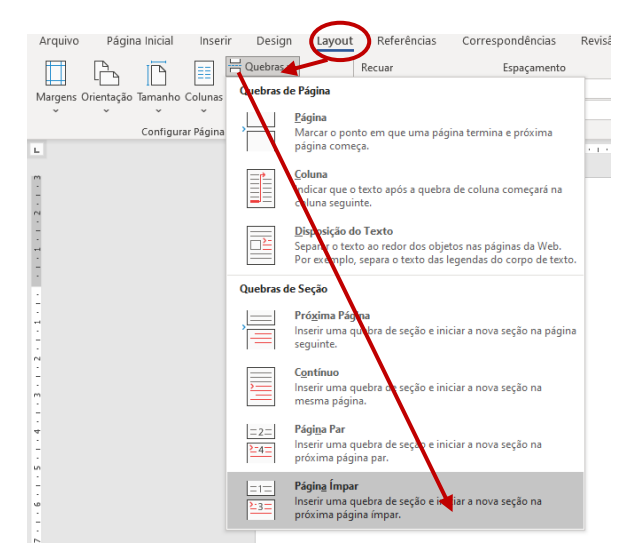

Configuração de página: margem espelhada

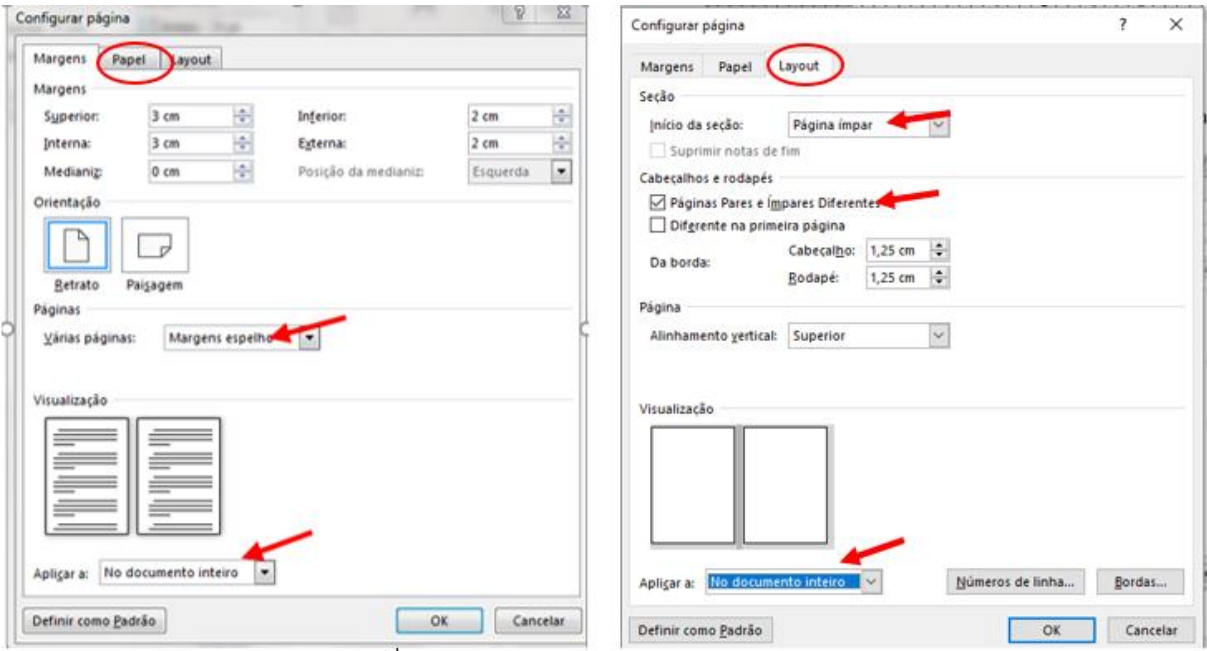

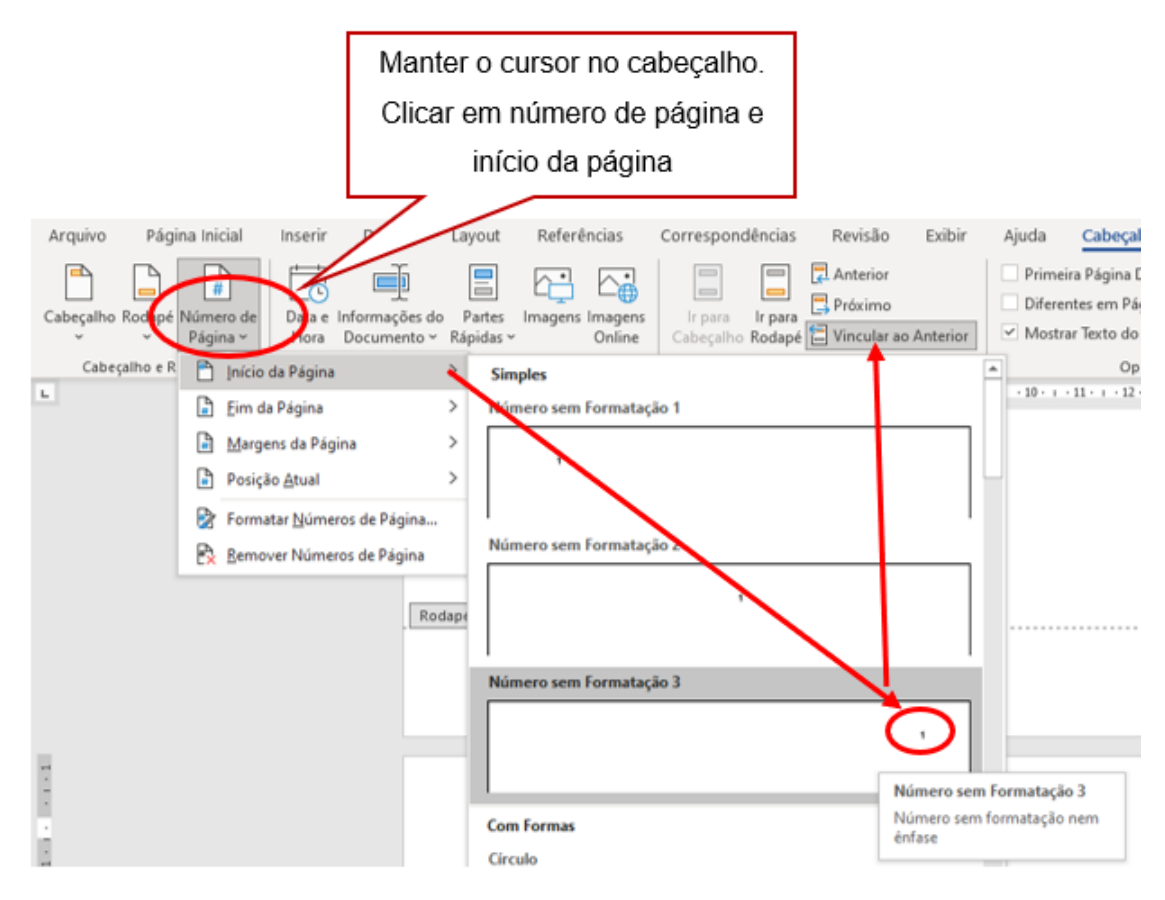

## Localização das ferramentas para inserir paginação na folha Anverso

Localização das ferramentas para inserir paginação na folha verso

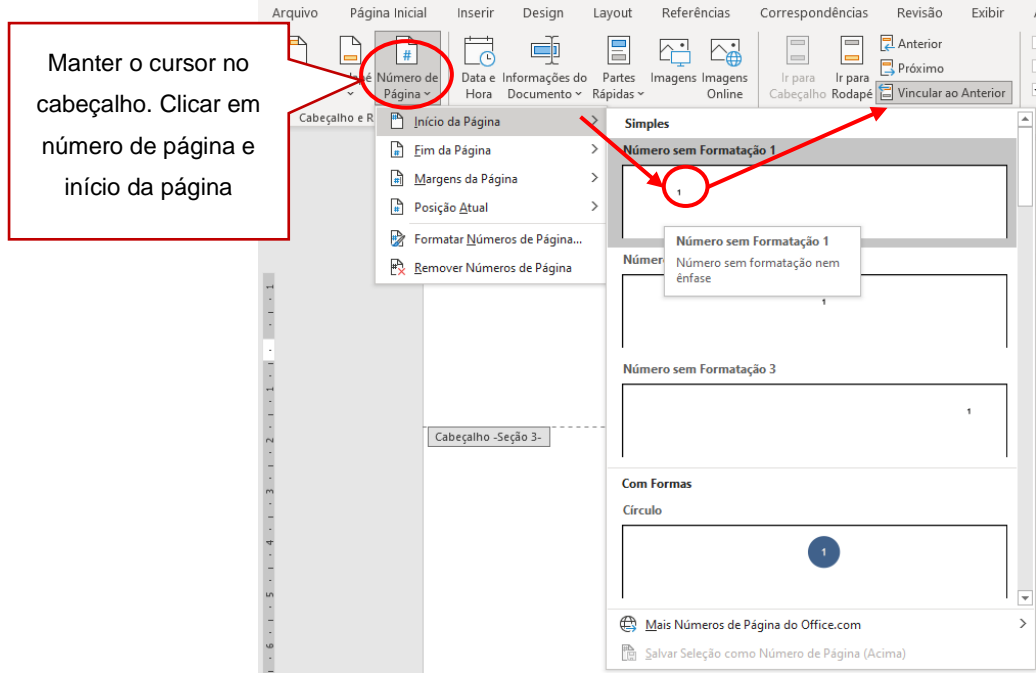

# <span id="page-15-0"></span>**7 FORMATAÇÃO DOS ELEMENTOS PÓS-TEXTUAIS**

São elementos que complementam o trabalho. Não seguem a numeração progressiva, mas são paginados sequencialmente, os títulos devem ser centralizados, caixa alta e negrito.

Referências elemento obrigatório. Elaboradas conforme a ABNT NBR 6023.

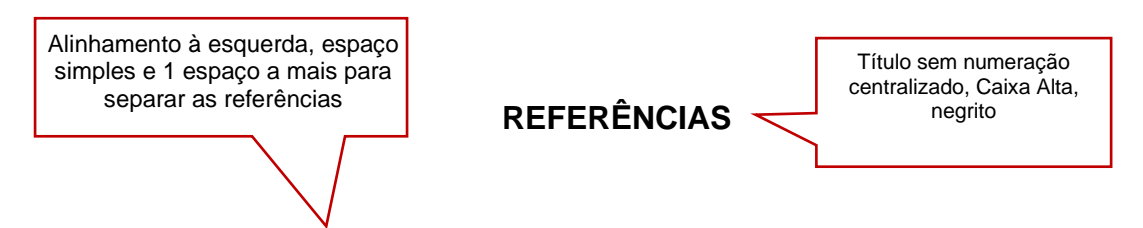

GERAUD, G.; SPIERINGS, E. L.; KEYWOOD, C. Tolerability and safety of frovatriptan with short- and long-term use for treatment of migraine and in comparison with sumatriptan. **Headache**, St. Louis, v. 42, suppl. 2, p. S93-S99, 2002

BRASIL. Ministério da Saúde. **HumanizaSUS**: Política Nacional de Humanização: a humanização como eixo norteador das práticas de atenção e gestão em todas as instâncias do SUS. Brasília, DF, 2004

BRASIL. Ministério da Saúde. Fundação Nacional de Saúde. **Tratamento etiológico da Doença de Chagas**. Brasília, DF, 1997. 32 p.

NORCINI, J.; BEN-DAVID, M. F. Concepts in assessment. In: DENT, J.; HARDEN, R.; HUNT, D. (ed.). **A practical guide for medical teachers**. 4th ed. London: Elsevier, 2013. p. 285-291.

BRASIL. Lei nº 10.406, de 10 de janeiro de 2002. Institui o Código Civil. **Diário Oficial da União**: seção 1, Brasília, DF, ano 139, n. 8, p. 1-74, 11 jan. 2002. PL 634/1975.

HALPERN, Scott D. Solid-organ transplantation in HIV-infected patients. **New England Journal of Medicine**, Massachusetts, v. 347, n. 4, p. 284-287, July 2

## **APÊNDICE**

Elemento opcional. Textos ou documentos **elaborados pelo autor,** que servem como comprovação de sua argumentação. **O título deverá ser precedido da palavra "APÊNDICE", centralizado, com letras maiúsculas. Recebe identificação alfabética com letras maiúsculas, travessão e seu respectivo título.** Na identificação dos apêndices, quando esgotadas as letras do alfabeto, utilizam-se letras maiúsculas dobradas**. Ex. (AA; BB; CC).** (A formatação de apêndice é livre) Exemplo:

#### **APÊNDICE A - XXXXXX**

#### **ANEXO**

Anexo elemento opcional. Textos ou documentos não elaborados pelo autor, que servem como comprovação de sua argumentação**. O título deverá ser precedido da palavra "ANEXO", centralizado, com letras maiúsculas**. Recebe identificação alfabética com letras maiúsculas, travessão e seu respectivo título. Na identificação dos anexos, quando esgotadas as letras do alfabeto, utilizam-se letras maiúsculas dobradas. **Ex. (AA; BB; CC).** Cada anexo deverá ser feito em folha distinta.

Exemplo:

## **ANEXO A** - **XXXXXX**

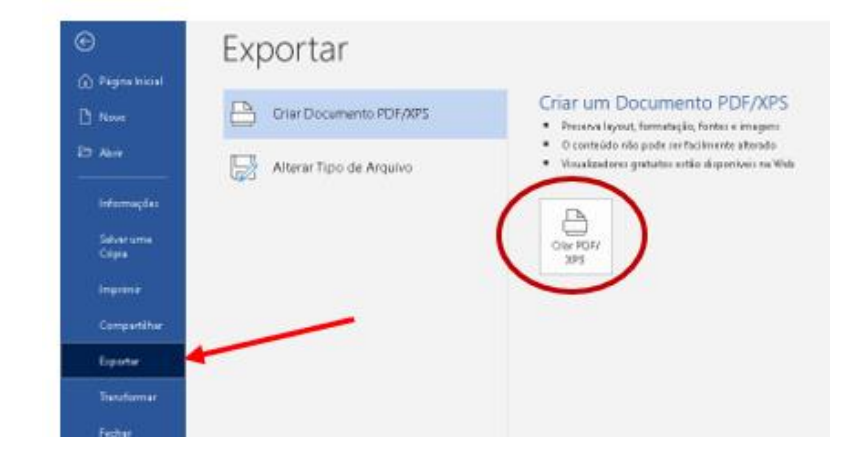

#### <span id="page-16-0"></span>**8 COMO SALVAR EM PDF**